## **Modelo Compensaciones Emisiones** SISTEMA ELÉCTRICO NACIONAL

**www.coordinador.cl** @coord\_electrico YouTube Linkedin Coordinamos la Energía de Chile **1** 2 2 d e f e b r e r o d e 2 0 1 9

COORDINADOR<br>ELÉCTRICO NACIONAL

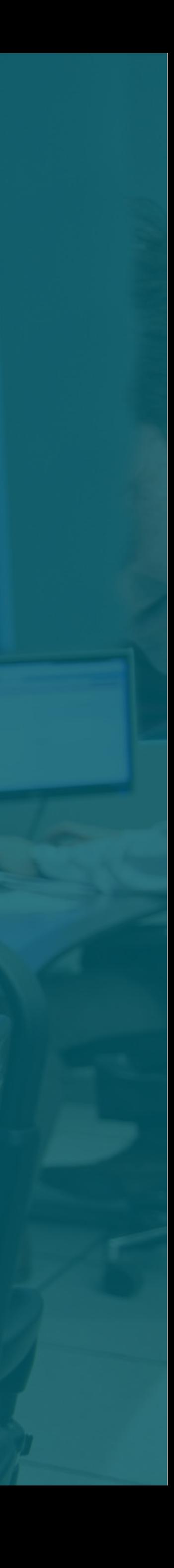

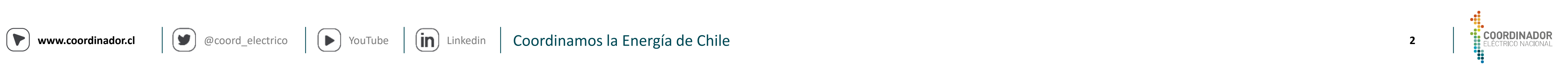

### **CONTENIDO**

#### **I n t r o d u c c i ó n**

#### D e t e r m i n a c i ó n d e V a r i a b l e s

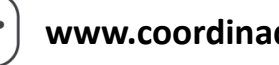

3

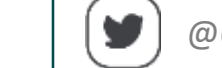

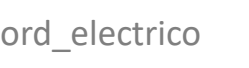

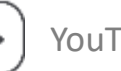

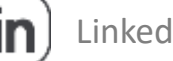

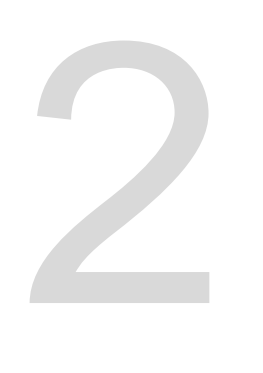

**1 Exercise Exercía de Compensaciones** 

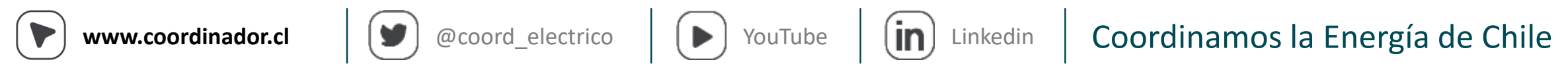

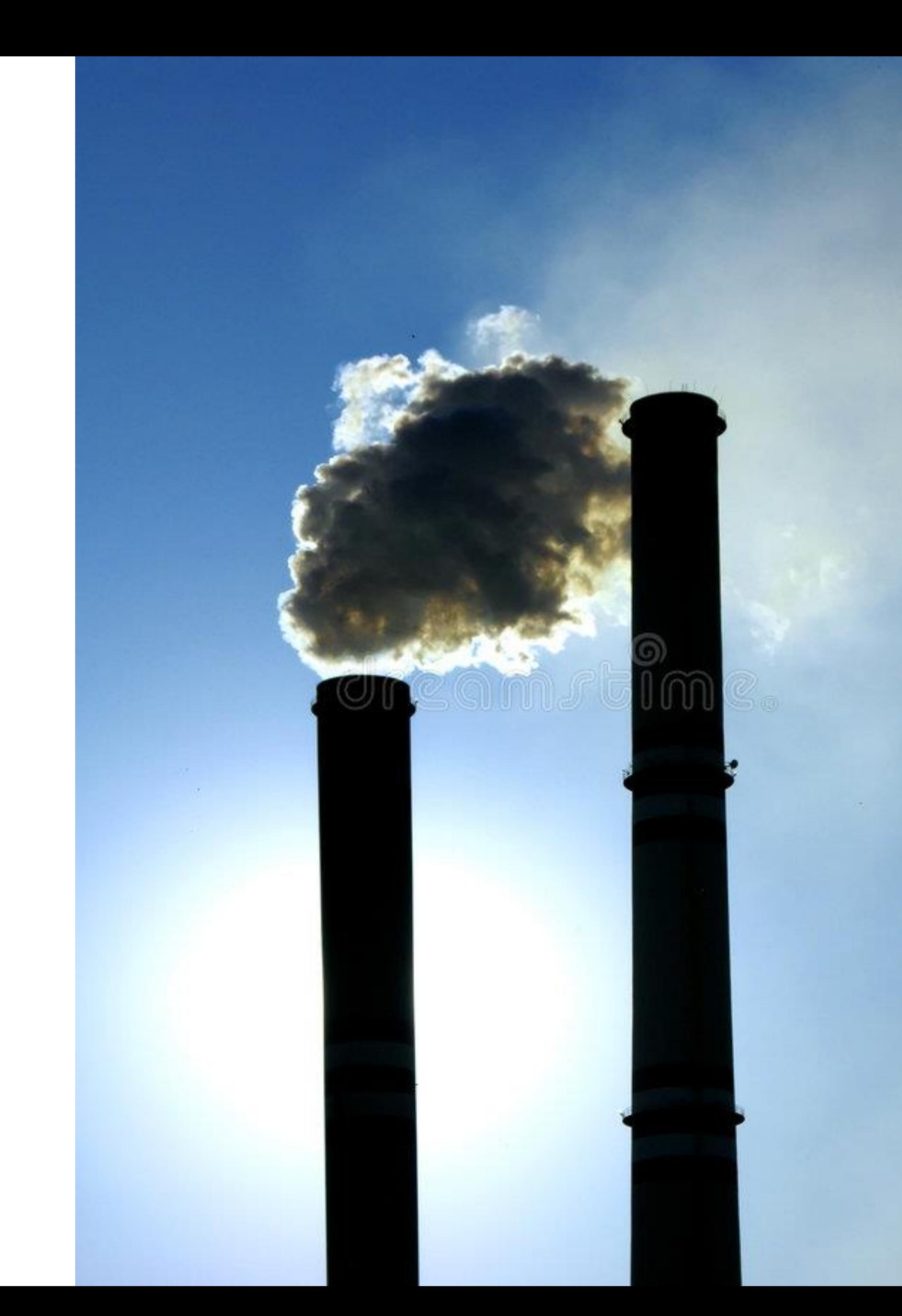

### **Introducción**

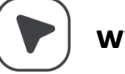

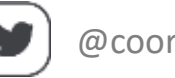

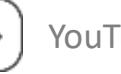

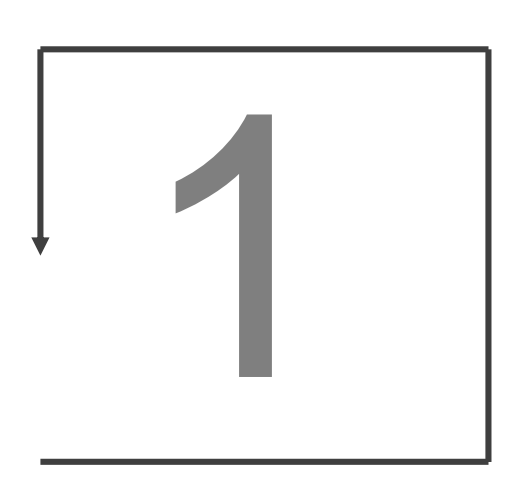

#### **Cálculo de Compensaciones**

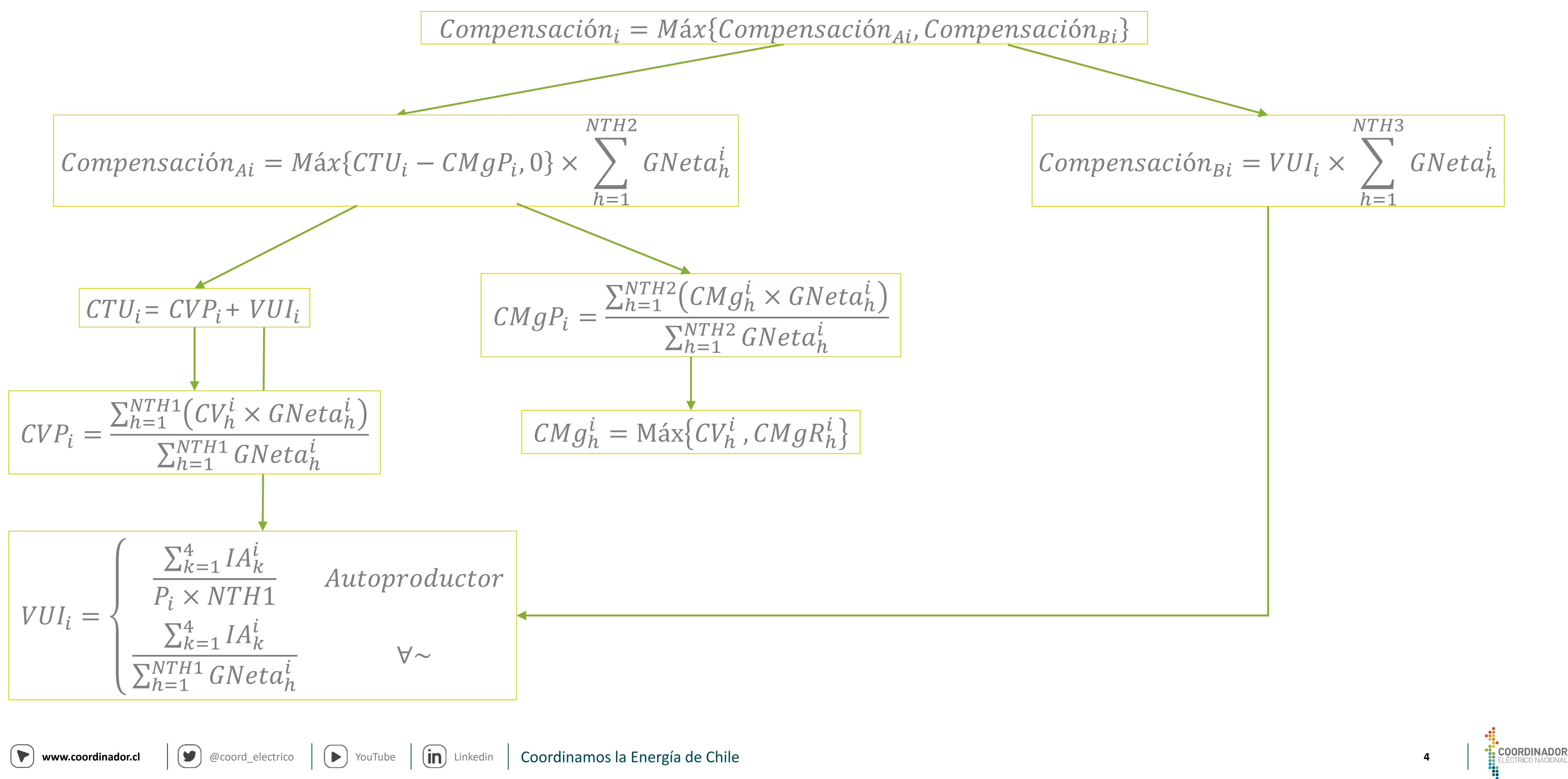

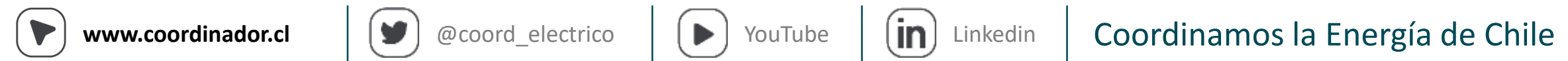

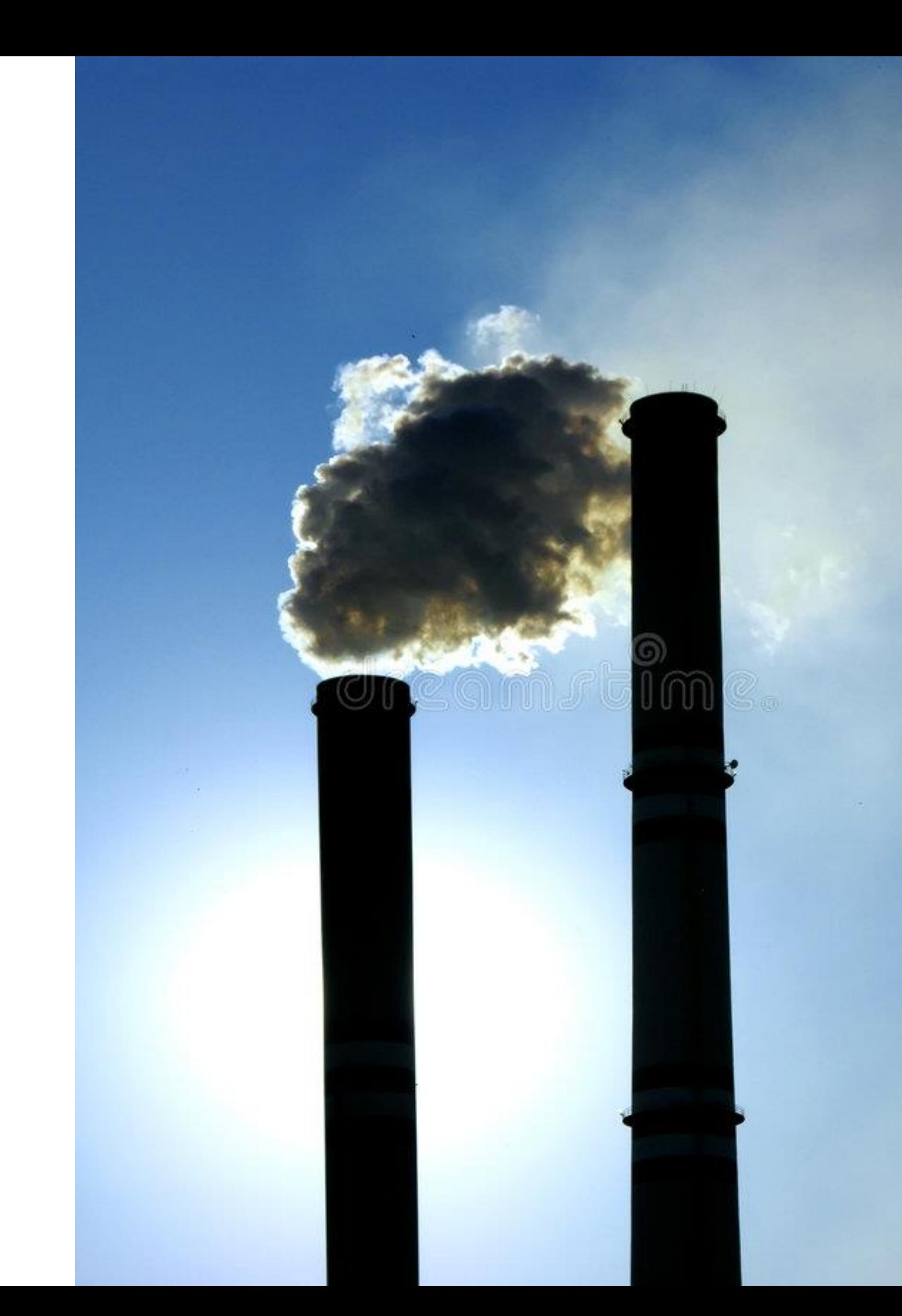

#### **Cálculo Compensaciones**

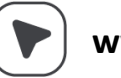

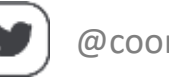

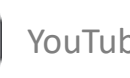

## 2

#### **Modelo de Cálculo de Compensaciones Estructura General**

Input mensuales Formato Estandarizado

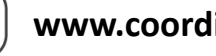

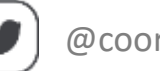

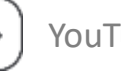

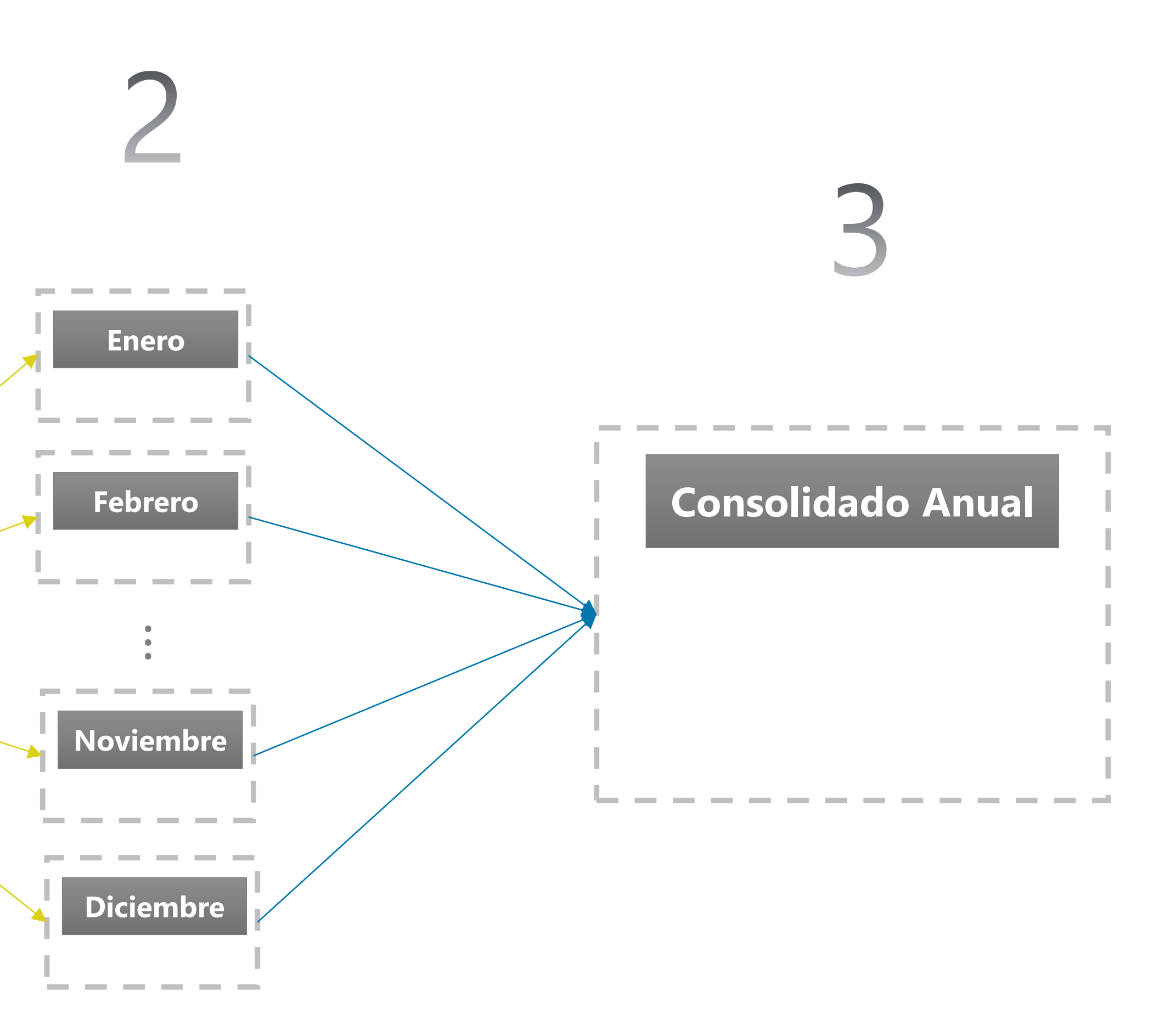

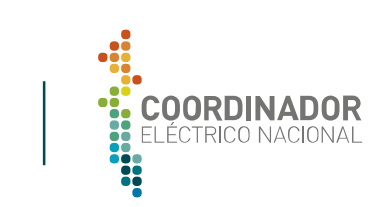

#### **Modelo de Cálculo de Compensaciones Estructura General**

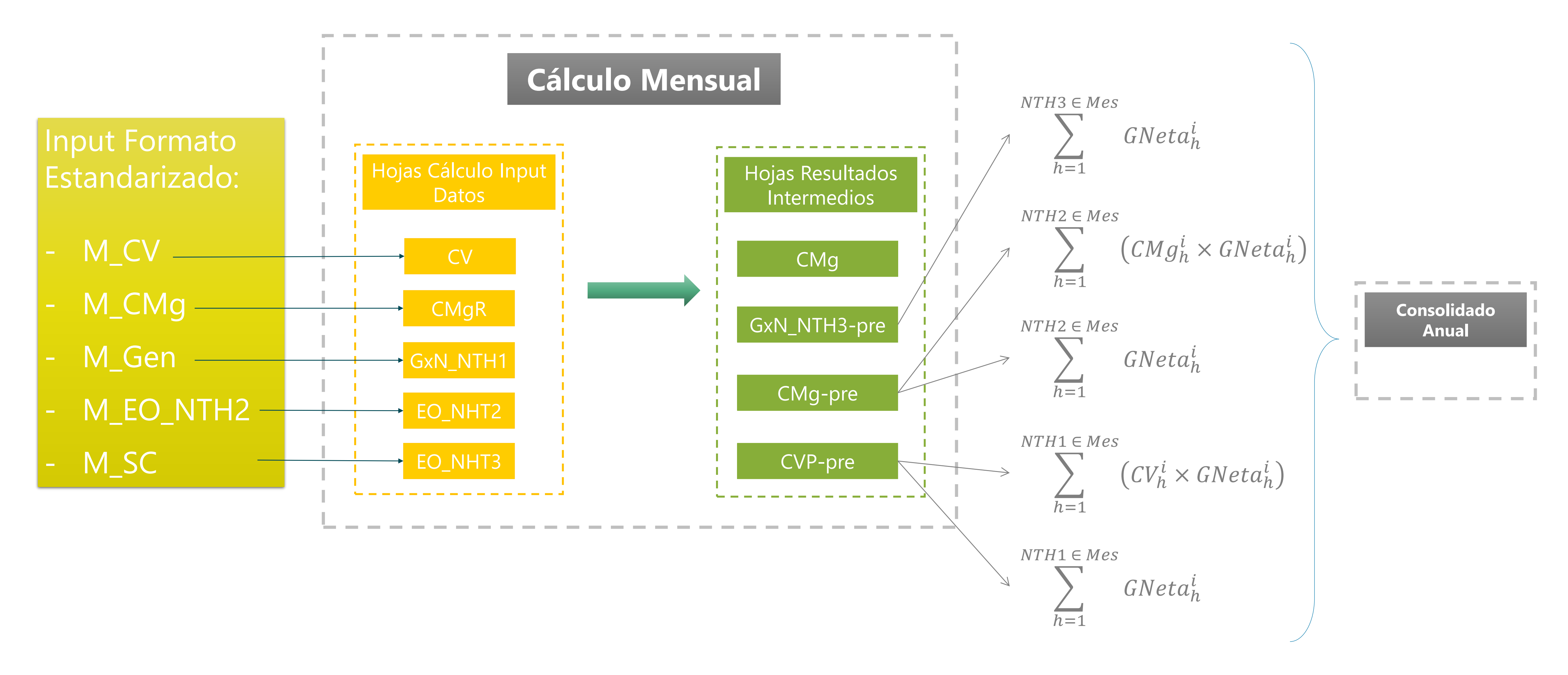

![](_page_6_Picture_8.jpeg)

#### **Modelo de Cálculo de Compensaciones Estructura General**

![](_page_7_Figure_1.jpeg)

$$
CVP_i = \frac{\sum_{h=1}^{NTH1 \in Enc} (CV_h^i \times GNeta_h^i) + \dots + \sum_{h=1}^{NTH1 \in Dic} (CV_h^i \times GNeta_h^i)}{\sum_{h=1}^{NTH1 \in Enc} GNeta_h^i + \dots + \sum_{h=1}^{NTH1 \in Dic} GNeta_h^i}
$$
  
\n
$$
CMgP_i = \frac{\sum_{h=1}^{NTH2 \in Enc} (CMg_h^i \times GNeta_h^i) + \dots + \sum_{h=1}^{NTH2 \in Dic} (CMg_h^i \times GNeta_h^i)}{\sum_{h=1}^{NTH2 \in Enc} GNeta_h^i + \dots + \sum_{h=1}^{NTH2 \in Dic} GNeta_h^i}
$$
  
\n
$$
VUI_i = \begin{cases}\n\frac{\sum_{k=1}^{4} IA_k^i}{P_i \times \sum_{j=Enc}^{Dic} NTH1_j} & Autoproduction \\
\sum_{h=1}^{NTH1 \in Enc} GNeta_h^i + \dots + \sum_{h=1}^{NTH1 \in Dic} GNeta_h^i} & \forall \sim \\
\text{CT}U_i = CVP_i + VUI_i & \text{ComputeEnc} \\
\text{Comp}_{Ai} = M\hat{\alpha} \times \{CTU_i - CMgP_i, 0\} \times \begin{pmatrix}\n\text{NTH2} \in Enc} & GNeta_h^i + \dots + \sum_{h=1}^{NTH2 \in Dic} GNeta_h^i \\
\sum_{h=1}^{NTH3 \in Enc} GNeta_h^i + \dots + \sum_{h=1}^{NTH2 \in Dic} GNeta_h^i\n\end{pmatrix} \in RNeta_h^i
$$

 $Comp_i = Max\{Comp_{Ai}, Comp_{Bi}$ 

 $h=1$ 

 $h=1$ 

![](_page_7_Picture_11.jpeg)

![](_page_7_Picture_12.jpeg)

![](_page_7_Picture_13.jpeg)

![](_page_8_Picture_8.jpeg)

![](_page_8_Picture_9.jpeg)

# 2

#### **Determinación de Variables**

![](_page_8_Picture_2.jpeg)

![](_page_8_Picture_4.jpeg)

![](_page_8_Picture_6.jpeg)

- **i. Diario:** SubCarpeta que contiene archivos "Detalle Sobrecostos ", de donde se obtienen: Generación Bruta, Costo Variable según Sobrecosto, Sobrecosto por configuración y hora.
- **ii. TCV:** Subcarpeta que contiene compilado mensual de la TCV.
- **iii. M2\_GenB\_xx\_año:** Archivo con generación bruta, se obtiene del procedimiento asociado a Sobrecostos con formato TCV.
- **iv. M2\_SC\_xx\_año:** Archivo con Sobrecosto/ hora/ Configuración formato TCV.
- **v. M2\_CV\_SC\_xx\_año:** Archivo con Costo Variable/ hora/ Configuración según Sobrecosto, formato TCV.
- **vi. M2\_CV\_TCV\_xx\_año:** Archivo con Costo Variable/ hora/ Configuración según TCV, formato TCV.

#### **Costo Variable Directorio de Trabajo**

1. Carpetas:

![](_page_9_Figure_2.jpeg)

**a. XX\_MesNombre:** 

2. Archivos

![](_page_9_Picture_4.jpeg)

![](_page_9_Picture_8.jpeg)

**a. M\_CV**: Archivo que Determina **M2\_GenB/SC/CV**

![](_page_9_Picture_21.jpeg)

#### **Costo Variable M\_CV**

**1. G/C/SC xx:** Datos importados de Detalle Sobrecosto con Generacion Bruta, Costo Variable según SC y Sobrecosto. **2. Barras** Matriz con grupo 2 de medidores filtrados. **3. TCV:** Tabla Costo Variable **4. R\_Gen/CV/CVSC/SC:** Tabla a exportar con formato TCV **5. Control:** Hoja principal.

![](_page_10_Figure_1.jpeg)

- 
- 

**1. Limpia:** Limpia todas las hojas que importan datos **2. Actualiza TCV:** Actualiza formato **3. Importa Datos Diarios Mes:** Importa datos de Detalle de Sobrecostos.

**4. Resumen Mes:** Crea tablas de salida **5. Exporta Tablas**: Exporta R\_Gen/CV/CVSC/SC

![](_page_10_Picture_17.jpeg)

![](_page_10_Figure_4.jpeg)

![](_page_10_Picture_5.jpeg)

![](_page_10_Picture_7.jpeg)

![](_page_10_Picture_8.jpeg)

![](_page_11_Picture_10.jpeg)

#### **Costo Marginal Directorio de Trabajo**

1. Carpetas: **a. XX\_MesNombre:**

![](_page_11_Figure_2.jpeg)

- **i. Cmg\_pesos\_mes\_año:** archivo que proviene del Balance de Transferencia oficial. Archivo Cmg\_pesos.
- **ii. M2\_Cmg\_mes\_año:** archivo con formato TCV
- **iii. M1\_Cmg\_mes\_año:** archivo con datos CMg filtrados.

2. Archivos

![](_page_11_Picture_4.jpeg)

![](_page_11_Picture_6.jpeg)

![](_page_11_Picture_8.jpeg)

**a. M\_CMg**: Archivo que Determina **M2\_Cmg** y **M1\_Cmg.**

![](_page_11_Picture_17.jpeg)

![](_page_12_Picture_5.jpeg)

![](_page_12_Picture_6.jpeg)

![](_page_12_Picture_8.jpeg)

![](_page_12_Picture_10.jpeg)

#### **Costo Marginal M\_CMg**

**1. Barras**: Barras que se necesitan para el calculo (96 barras hasta el momento) **2. BarrasUnidades:** Relación TCV y barras **3. CMg\_mes:** Matriz con CMg mes análisis de todo el sistema. **4. CMG:** Matriz con CMg filtrados según 1.a. **5. M2\_Cmg:** Matriz a exportar según formato TCV. **6. Control:** Hoja principal.

![](_page_12_Figure_1.jpeg)

- 
- 

**1. Limpia Datos:** Borra datos en A.3. y A.4. **2. Actualiza TCV:** Actualiza formato **3. Importar Cmg:** Importa datos CMg\_pesos\_mes\_año. **4. Crea M1:** Crea M1\_Cmg\_mes\_año **5. Crea M2:** Crea M2\_Cmg\_mes\_año

![](_page_12_Picture_16.jpeg)

![](_page_12_Picture_4.jpeg)

- **i. Balance\_xx\_año:** archivo que proviene del Balance de Transferencia oficial. Archivo Access con que se determina el Balance Definitivo.
- **ii. M1\_GenN\_xx\_año:** Archivo que tiene generación filtrada en base a las unidades que importan.
- **iii. M2\_GenB\_xx\_año:** Archivo con generación bruta, se obtiene del procedimiento asociado a Sobrecostos.
- **iv. M2\_GenN\_xx\_año:** Archivo determinado en base a ii y iii en donde reparte la generación de medidores en función de la Gen Bruta, de esta manera la generación neta que da en formato TCV.

![](_page_13_Picture_18.jpeg)

#### **Generación Directorio de Trabajo**

1. Carpetas:

![](_page_13_Figure_2.jpeg)

**a. XX\_MesNombre:** 

2. Archivos **a. M\_GenBalance**: Archivo que Determina **M1\_GenN\_xx\_año b. M\_GenN:** Archivo que determina **M2\_GenN\_xx\_año**

![](_page_13_Picture_4.jpeg)

![](_page_13_Picture_8.jpeg)

#### **Generación Paso 1: M\_GenBalance**

**1. Importa Medidas:** Importa Datos de medidores y genera grupos. **2. Crea Output:** Crea M1 tabla. **3. Crea M1\_GenN:** Crea archivo M1\_GenN\_mes\_año

*1. Input: Medidores a Filtrar 2. Unidades: Código de Medidores a Filtrar* **3. Gen1:** Matriz con grupo 1 de medidores filtrados **4. Gen2** Matriz con grupo 2 de medidores filtrados. **5. GenMes:** Gen1+Gen2 y TDinamica **6. Output:** M1 Gen **7. Control:** Hoja principal.

![](_page_14_Figure_1.jpeg)

![](_page_14_Picture_10.jpeg)

![](_page_14_Picture_2.jpeg)

![](_page_14_Picture_5.jpeg)

#### **Generación Paso2: M\_GenN**

- **1. <b>2. 1.** Tabla Relación TCV/Medidores
- **2. Resumen:** Resumen 1.
- **GenN:** Matriz con datos obtenidos de M\_GenBalance **4. TD:** Tabla Dinámica 3.
- **5.** Gen Bruta obtenida de proceso Sobrecostos.
- **Pro:** Prorrata según GenB respecto a la coincidencia del idor.
- **1:** Repartición de Medidores respecto a prorrata de GenB, en 3 niveles de medidores asignados a una configuración 1...3). GenT corresponde a la suma de todos. **8. Control:** Hoja principal.

![](_page_15_Picture_201.jpeg)

- 
- 

**1. Actualiza TCV:** Actualiza formato **2. Importa Gen:** Importa M1\_GenN y M2\_GenB

- **3. Prorrata:** Calcula Prorrata
- **Inferito de Generación Neta: Determina Gen Neta a partir de**
- ratas y Gen Bruta.
- **5. Crea M2 GenN:** Crea M2\_GenN\_xx\_año

![](_page_15_Picture_21.jpeg)

![](_page_15_Picture_4.jpeg)

![](_page_15_Picture_6.jpeg)

#### **Estados Operativos Directorio de Trabajo**

**a. XX\_MesNombre:** 

![](_page_16_Picture_132.jpeg)

![](_page_16_Picture_5.jpeg)

**i. M2\_EO\_xx\_año:** Archivo con Estados Operativos con formato TCV.

**FiltroEO\_año**: En base al archivo EOs IFOR PEQ FMM, se filtran los datos en base a los siguientes criterios:

- **i. Tipo:** Solo se consideran Térmicas.
- **ii. Fecha:** Solo se consideran unidades que tengan EO dentro del año de análisis (ya sea inicio o fin de EO)
- **iii. Tipo de EO:** Sólo se considera los EO: PO, PMM y P.

**b. 2\_M\_EO\_2018:** Archivo que determina **M2\_GenN\_xx\_año c. 3\_M\_EO\_Resumen**

![](_page_16_Picture_17.jpeg)

#### **Estados Operativos Paso 2: 2\_M\_EO\_año**

**1. EO**: Estados Operativos obtenidos del Filtro **2. Entrada:** Determina EO entrando **3. Salida:** Determina EO saliendo **4. Hora:** Determina EO que duran menos de 1 hora **5. R\_EO:** Tabla final EO **6. Control:** Hoja principal.

![](_page_17_Figure_1.jpeg)

![](_page_17_Picture_2.jpeg)

![](_page_17_Picture_6.jpeg)

**1. Determina Horas EO:** Determina horas que hay EO. **2. Corrige Factor Horas Entrada:** Aplica factor en el caso de entrada a EO que corresponden a una fracción de una hora **3. Corrige Factor Horas Salida:** Idem 2. pero con la salida de EO. **4. Hora:** Se corrige EO que empiezan en una hora y terminan en la misma.

**5. R\_EO:** Considera todo lo anterior.

**1. AÑO:** Elegir año cálculo.

![](_page_17_Picture_15.jpeg)

#### **Estados Operativos Paso 3: 3\_M\_EO\_RESUMEN**

**1. Unidades**: Relación Unidades nombre SMA/Peaje/TCV **2. R\_EO:** Tabla obtenida de 2\_M\_EO\_año **3. R\_EO\_Matriz:** Tabla anterior ordenada **4. R\_EO\_mes:** Determina EO para el mes en cuestión **5. M2\_EO\_Mes:** EO con formato CV. **6. Control:** Hoja principal.

![](_page_18_Figure_1.jpeg)

**1. Crea M2\_EO\_xx\_año:** Tabla EO formato TCV

**1. AÑO:** Elegir año cálculo. **2. MES**: Elegir mes cálculo.

![](_page_18_Picture_14.jpeg)

![](_page_18_Picture_2.jpeg)

![](_page_18_Picture_3.jpeg)

![](_page_18_Picture_6.jpeg)

#### **Resumen Modelo**

Respecto a la metodología utilizada el año pasado en el cálculo de compensaciones, el actual modelo presenta las siguientes características y mejoras:

• **Integración Resultados con otras áreas:** El procedimiento incorpora automatismos que están directamente ligados a resultados entregados por otras áreas, como los archivos utilizados en los Balances de Transferencias, por lo tanto en caso de reliquidaciones que se tengan que considerar, el procedimiento esta preparado. Hay que considerar, de

• Tiempo Proceso: El procedimiento completo esta automatizado, salvo mínimas excepciones, por lo que se estima, que un coordinado puede ser capaz de reproducir el cálculo

![](_page_19_Figure_17.jpeg)

![](_page_19_Picture_18.jpeg)

- estudiado y/o analizado la teoría detrás del calculo, son absolutamente reproducibles
- todas formas, que los últimos datos utilizados para este calculo corresponden a las últimas versiones emitidas con fecha 20 de abril de 2019.
- por si solo en dos días (un usuario avanzado, podría incluso hacerlo en una mañana).

![](_page_19_Picture_7.jpeg)

![](_page_19_Picture_9.jpeg)

• Trazable y reproducible: El procedimiento consta de 3 procesos que deben ser ejecutados de forma secuencial y, que por si solos, entendiendo que los coordinados hayan